## **Bootstrap 4.4.0**

## **CSS**

<link rel="stylesheet" href="https://stackpath.bootstrapcdn.com/bootstrap/4.4.0/css/ bootstrap.min.css" integrity="sha384-SI27wrMjH3ZZ89r4o+fGIJtnzkAnFs3E4qz9DIYioCQ5l9Rd/ 7UAa8DHcaL8jkWt" crossorigin="anonymous">

### JS

JS is only necessary if you plan on using one or all of the following components: Alerts, Buttons, Carousel, Collapse, Dropdowns, Modals, Navbar, Tooltips and Scrollspy

<script src="https://code.jquery.com/jquery-3.4.1.slim.min.js" integrity="sha384-J6qa48 49blE2+poT4WnyKhv5vZF5SrPo0iEjwBvKU7imGFAV0wwj1yYfoRSJoZ+n" crossorigin="anonymous"></ script>

<script src="https://cdn.jsdelivr.net/npm/popper.js@1.16.0/dist/umd/popper.min.js" integrity="sha384-Q6E9RHvbIyZFJoft+2mJbHaEWldlvI9IOYy5n3zV9zzTtmI3UksdQRVvoxMfooAo" crossorigin="anonymous"></script>

<script src="https://stackpath.bootstrapcdn.com/bootstrap/4.4.0/js/bootstrap.min.js" integrity="sha384-3qaqj0lc6sV/qpzrc1N5DC6i1VRn/HyX4qdPaiEFbn54VjQBEU341pvjz7Dv3n6P" crossorigin="anonymous"></script>

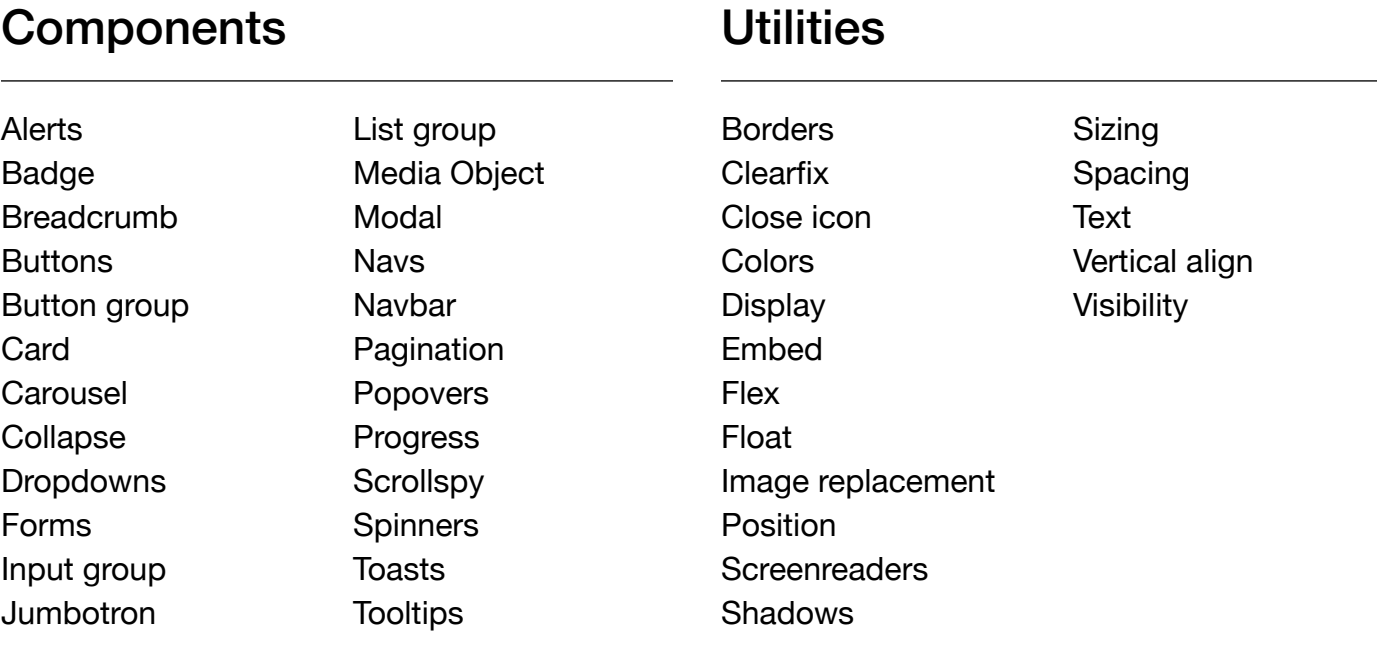

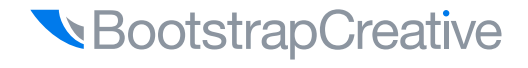

### **Breakpoints**

Extra small devices (portrait phones, less than 576px) do not require a breakpoint because Bootstrap 4 is mobile first.

**Breakpoints |** Max container width not needed=Extra small < 576px | None (auto)  $sm = Small \geq 576px$  | 540px  $md = Medium \geq 768px$  | 720px lg=Large ≥ 992px | 960px  $x$ l=Extra large  $\geq$  1200px | 1140px

#### **Media Queries**

Change the width value to set a media query for sm, md, lg, xl.

/\* Small devices (landscape phones, 576px and up)  $*/$ 

@media (min-width: 576px) { }

### Lists

.list-unstyled Removes default list margin .dl-horizontal Makes list items two columns

.list-inline Makes list items inline .list-inline-item Added to each li

#### Example

<ul class="social-icons list-inline"> <li class="list-inline-item">item 1</li> </ul>

## **Typography**

.text-left Left aligned text .text-\*-left Left aligned by breakpoint .text-center Center aligned text .text-right Right aligned text .text-justify Justified text .text-nowrap No wrap text .text-(lowercause, uppercase, capitalize) Changes the text capitalization style .text-decoration-none Removes decoration .text-truncate Truncate text with ellipsis .lead Good for first paragraph of article .text-monospace Changes to monospace font .font-weight-(bold, bolder, normal, light, lighter, italic) Changes the font weight .blockquote Slightly increases font-size and sets a bottom margin for blockquotes .(h1, h2, h3, h4, h5, h6) Used to make an element match the heading styles

.display-(1, 2, 3, 4) Large display text. 1=96px, 2=88px, 3=72px, 4=56px

#### **Colors**

- .text-primary .bg-primary
- .text-secondary .bg-secondary
	- .bg-success

.bg-info .bg-light .bg-dark .bg-white

.bg-transparent

- .bg-danger
- .text-warning .bg-warning
- .text-info

.text-success .text-danger

- .text-light
- .text-dark
- .text-body
- .text-muted
- .text-white
- .text-black-50
- .text-white-50
- 

#### Images

.img-fluid Make an image responsive

.rounded Adds rounded corners to image

.rounded-circle Crops image to be circle

.img-thumbnail Adds rounded corner and img border

### Floats

- .float-left Floats item left
- .float-right Floats item right
- .float-none Removes float
- .float-\*-\* Add breakpoints if needed

#### Borders

#### **Add border**

.border Add border to all sides

.border-\* (top, right, bottom, left) Add border on a certain edge

#### **Remove Border**

.border-0 Remove border to all sides

.border-\*-0 (top, right, bottom, left) Remove border on a certain edge

#### **Border Radius**

.rounded Adds border radius on all edges .rounded-\* (top, right, bottom, left, circle) Adds a border radius .rounded-0 Removes border radius

## **Display**

Value can equal one of the following: none, inline, inline-block, block, table, table-cell, table-row, flex, inline-flex

.d-(value) for xs .d-(sm, md, lg, and xl)-(value) sets display value for breakpoint and up

#### Position

.position-(static, relative, absolute, fixed, sticky) Sets CSS position values but not responsive

.fixed-(top, bottom) Position an element to the top of the viewport.

.sticky-top Position an element at the top of the viewport, but only after you scroll past it. Not fully supported in IE.

#### Shadows

.shadow The regular sized box drop shadow

.shadow-(none, sm, lg) Remove box drop shadow or change its size.

#### Sizing

Make an element as wide or as tall (relative to its parent)

.w-(5%, 50%, 75%, 100%, auto) Sets width .h-(5%, 50%, 75%, 100%, auto) Sets height .mw-(5%, 50%, 75%, 100%, auto) Sets maxwidth

.mh-(5%, 50%, 75%, 100%, auto) Sets maxheight

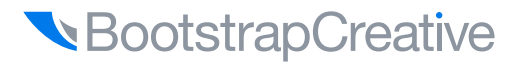

## Spacing

#### **Sides**

 $t=$  top, b=bottom, l=left, r=right,  $x=x$  axis,  $y=y$ -axis

#### **Size**

The values for each level of spacing are calculation of the base font size which is 16px or 1rem.

Here the pixel equivalents.  $\theta$ =0px, 1=4px,  $2 = 2px$ ,  $3 - 16px$ ,  $4 = 24px$ ,  $5 = 48px$ , auto

.m(t, b, l, r, x, y)-(sm, md, lg, and xl)-(0, 1, 2, 3, 4, 5, auto) Sets margin value, remove breakpoint for xs

.p(t, b, l, r, x, y)-(sm, md, lg, and xl)-(0, 1, 2, 3, 4, 5, auto) Sets padding value, remove breakpoint for xs

.mx-auto Used to horizontally center an element relative to parent container

#### **Negative Margin**

Add the letter n in from of the margin size value to apply a negative margin.

For example:  $.mt-n1$  would apply a size 1 negative top margin.

## Visibility

These classes do not modify the display property and do not affect layout.

- .visible Takes up space and visible
- .invisible Takes up space and invisible

### Overflow

Set how content overflows a parent element.

.overflow-auto Container will have a scroll if the content overflows

.overflow-hidden The container will not scroll and the content will be cut off.

#### **Screenreaders**

.sr-only Only show on screen readers .sr-only-focusable Show element when it has a focused state

### Vertical Align

.align-(baseline, top, middle, bottom, text-top, text-bottom) Changes the vertical alignment of inline, inline-block, inline-table, and table cell elements.

#### Starter Template

```
<!DOCTYPE html>
<html lang="en">
   <head>
     <!-- Required meta tags -->
     <meta charset="utf-8">
     <meta name="viewport" content="width=device-width, initial-scale=1, shrink-to-
fit=no">
     <!-- Bootstrap CSS -->
     <link rel="stylesheet" href="https://stackpath.bootstrapcdn.com/bootstrap/4.4.0/
css/bootstrap.min.css" integrity="sha384-SI27wrMjH3ZZ89r4o+fGIJtnzkAnFs3E4qz9DIYioCQ5l
9Rd/7UAa8DHcaL8jkWt" crossorigin="anonymous">
   <!-- Main CSS -->
     <link rel="stylesheet" href="css/main.css">
   </head>
   <body>
    <div class="container">
       <h1>Hello, world!</h1>
       <div class="row">
             <div class="col-sm-6">Left Column</div>
             <div class="col-sm-6">Right Column</div>
       </div>
    </div>
     <!-- jQuery first, then Popper, then Bootstrap JS. -->
     <script src="https://code.jquery.com/jquery-3.4.1.slim.min.js"
integrity="sha384-J6qa4849blE2+poT4WnyKhv5vZF5SrPo0iEjwBvKU7imGFAV0wwj1yYfoRSJoZ+n"
crossorigin="anonymous"></script>
<script src="https://cdn.jsdelivr.net/npm/popper.js@1.16.0/dist/umd/popper.min.js"
integrity="sha384-Q6E9RHvbIyZFJoft+2mJbHaEWldlvI9IOYy5n3zV9zzTtmI3UksdQRVvoxMfooAo"
crossorigin="anonymous"></script>
<script src="https://stackpath.bootstrapcdn.com/bootstrap/4.4.0/js/bootstrap.min.js"
integrity="sha384-3qaqj0lc6sV/qpzrc1N5DC6i1VRn/HyX4qdPaiEFbn54VjQBEU341pvjz7Dv3n6P"
crossorigin="anonymous"></script>
    <!-- Main JS -->
    <script src="js/main.js"></script>
```
</body>

</html>

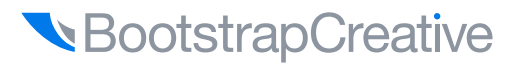

## One Column Centered Grid

```
<div class="container">
    <div class="row justify-content-
center">
       <div class="col-md-6"></div>
    </div>
</div>
```
## Two Column Grid

```
<div class="container">
    <div class="row">
       <div class="col-sm-6"></div>
       <div class="col-sm-6"></div>
    </div>
</div>
```
## Three Column Grid

```
<div class="container">
    <div class="row">
       <div class="col-sm-4"></div>
       <div class="col-sm-4"></div>
       <div class="col-sm-4"></div>
    </div>
</div>
```
### Responsive Container & Row

```
<div class="container-md">
    <div class="row row-cols-1 row-cols-
md-3" <div class="col"></div>
       <div class="col"></div>
       <div class="col"></div>
    </div>
</div>
```
### Figures

```
<figure class="figure">
```

```
 <img src="https://dummyimage.
com/100x100/563d7c/fff&text=+"
class="figure-img img-fluid rounded"
alt="image">
```

```
 <figcaption class="figure-caption">A 
caption for the above image.</figcaption>
</figure>
```
## Media Object

```
<div class="media">
   <img src="https://dummyimage.
com/100x100/563d7c/fff&text=+"
class="mr-3" alt="image">
   <div class="media-body">
     <h5 class="mt-0">Media heading</h5>
     Media object description text
</div>
```
### Code

#### <code></code>

Used to display inline code in a paragraph

<pre class="pre-scrollable"> Display multiple lines of code. Use .pre-

scrollable class to set a max-height of 340px and provide a y-axis scrollbar

<var> Used to display math variables

<kbd> Used to display keyboard input

 $<$ samp $>$ Used to display sample output

#### **Navbar**

```
<nav class="navbar navbar-toggleable-md navbar-dark bg-primary">
   <button class="navbar-toggler navbar-toggler-right" type="button" data-
toggle="collapse" data-target="#navbarNavDropdown" aria-controls="navbarNavDropdown"
aria-expanded="false" aria-label="Toggle navigation">
     <span class="navbar-toggler-icon"></span>
   </button>
   <a class="navbar-brand" href="#">Navbar</a>
   <div class="collapse navbar-collapse" id="navbarNavDropdown">
     <ul class="navbar-nav">
       <li class="nav-item active">
         <a class="nav-link" href="#">Home <span class="sr-only">(current)</span></a>
       </li>
       <li class="nav-item">
         <a class="nav-link" href="#">Features</a>
       </li>
       <li class="nav-item">
         <a class="nav-link" href="#">Pricing</a>
       </li>
       <li class="nav-item dropdown">
         <a class="nav-link dropdown-toggle" href="http://example.com"
id="navbarDropdownMenuLink" data-toggle="dropdown" aria-haspopup="true" aria-
expanded="false">
           Dropdown link
         </a>
         <div class="dropdown-menu" aria-labelledby="navbarDropdownMenuLink">
           <a class="dropdown-item" href="#">Action</a>
           <a class="dropdown-item" href="#">Another action</a>
           <a class="dropdown-item" href="#">Something else here</a>
         </div>
       </li>
     </ul>
   </div>
</nav>
```
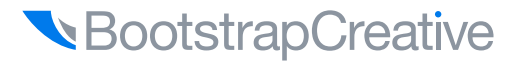

#### Modal

```
<!-- Button trigger modal -->
<button type="button" class="btn btn-primary" data-toggle="modal" data-
target="#myModal">
   Launch demo modal
</button>
<!-- Modal -->
<div class="modal fade" id="myModal" tabindex="-1" role="dialog" aria-
labelledby="exampleModalLabel" aria-hidden="true">
   <div class="modal-dialog" role="document">
     <div class="modal-content">
       <div class="modal-header">
         <h5 class="modal-title" id="exampleModalLabel">Modal title</h5>
         <button type="button" class="close" data-dismiss="modal" aria-label="Close">
          <span aria-hidden="true">&times;</span>
         </button>
       </div>
       <div class="modal-body">
         <h2>Modal body heading</h2>
         <p>Modal body text description</p>
       </div>
       <div class="modal-footer">
         <button type="button" class="btn btn-secondary" data-dismiss="modal">Close</
button>
         <button type="button" class="btn btn-primary">Save changes</button>
       </div>
     </div>
   </div>
</div>
```
### Forms

```
<form>
   <div class="form-group">
     <label for="exampleInputEmail1">Email address</label>
     <input type="email" class="form-control" id="exampleInputEmail1" aria-
describedby="emailHelp" placeholder="Enter email">
     <small id="emailHelp" class="form-text text-muted">We'll never share your email 
with anyone else.</small>
  </div>
  <div class="form-group">
     <label for="exampleInputPassword1">Password</label>
     <input type="password" class="form-control" id="exampleInputPassword1"
placeholder="Password">
  </div>
   <div class="checkbox">
     <label>
       <input type="checkbox"> Check me out
     </label>
   </div>
   <button type="submit" class="btn btn-primary">Submit</button>
</form>
```
### **Buttons**

.btn Needs to be added to all buttons because it adds padding and margin .btn-\* primary, secondary, success, danger, warning, info, light, dark, link .btn-outline-\* primary, secondary, success, danger, warning, info, light, dark, link .btn-lg Large buttom .btn-sm Smaller than default button

#### **Example**

```
<a class="btn btn-primary" href="#" role="button">Link</a>
<button class="btn btn-secondary" type="submit">Button</button>
```
## **BootstrapCreative**

#### Carousel

```
<div id="carousel-name" class="carousel slide" data-ride="carousel">
   <ol class="carousel-indicators">
     <li data-target="#carousel-name" data-slide-to="0" class="active"></li>
     <li data-target="#carousel-name" data-slide-to="1"></li>
     <li data-target="#carousel-name" data-slide-to="2"></li>
  \langleol>
   <div class="carousel-inner" role="listbox">
     <div class="carousel-item active">
       <img class="d-block img-fluid" src="https://dummyimage.com/900x340/563d7c/
fff&text=+" alt="First slide">
         <div class="carousel-caption d-none d-md-block">
           <h3>Carousel Slider Title</h3>
           <p>Description text to further describe the content of the slide image</p>
           <a href="" class="btn btn-primary">Call to Action</a>
         </div>
     </div>
     <div class="carousel-item">
       <img class="d-block img-fluid" src="https://dummyimage.com/900x340/563d7c/
fff&text=+" alt="Third slide">
         <div class="carousel-caption d-none d-md-block">
           <a href="" class="btn btn-primary">Call to Action</a>
         </div>
     </div>
   </div>
   <a class="carousel-control-prev" href="#carousel-name" role="button" data-
slide="prev">
     <span class="carousel-control-prev-icon" aria-hidden="true"></span>
     <span class="sr-only">Previous</span>
   </a>
   <a class="carousel-control-next" href="#carousel-name" role="button" data-
slide="next">
     <span class="carousel-control-next-icon" aria-hidden="true"></span>
     <span class="sr-only">Next</span>
  \langlea>
</div>
```
#### Jumbotron

```
<div class="jumbotron jumbotron-fluid">
  <div class="container">
     <h1 class="display-3">Fluid jumbotron</h1>
     <p class="lead">This is a modified jumbotron that occupies the entire horizontal 
space of its parent.</p>
  </div>
</div>
```
#### **Card**

```
<div class="card" style="width: 20rem;">
   <img class="card-img-top w-100" src="https://dummyimage.com/600x400/563d7c/fff"
alt="Card image cap" >
   <div class="card-body">
     <h4 class="card-title">Card title</h4>
     <p class="card-text">Some quick example text to build on the card title and make up 
the bulk of the card's content.</p>
     <a href="#" class="btn btn-primary">Go somewhere</a>
  </div>
</div>
```
### **Breadcrumbs**

```
<ol class="breadcrumb">
   <li><a href="#">Home</a></li>
   <li><a href="#">Library</a></li>
   <li class="active">Data</li>
\langleol>
```
### Responsive embed

```
<div class="embed-responsive embed-responsive-16by9">
   <iframe class="embed-responsive-item" src="..."></iframe>
</div>
```
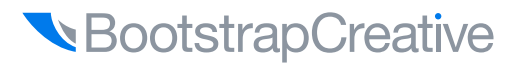

#### Tabs

```
<ul class="nav nav-tabs" id="myTab">
   <li class="nav-item">
     <a class="nav-link active" data-toggle="tab" href="#tabOne">Tab 1</a>
   </li>
   <li class="nav-item">
     <a class="nav-link" data-toggle="tab" href="#tabTwo">Tab 2</a>
   </li>
</ul>
<div class="tab-content pt-3" id="myTabContent">
   <div class="tab-pane fade active show" id="tabOne">Tab One Content</div>
   <div class="tab-pane fade" id="tabTwo">Tab Two Content</div>
</div>
```
### Alerts

```
<div class="alert alert-warning alert-dismissible fade show" role="alert">
   <strong>Note</strong> This alert is dismissable.
   <button type="button" class="close" data-dismiss="alert" aria-label="Close">
     <span aria-hidden="true">&times;</span>
   </button>
</div>
```
## **Collapse**

```
<a class="btn btn-primary mb-3 collapsed" data-toggle="collapse"
href="#collapseContent" role="button" aria-expanded="false" aria-
controls="collapseContent"><span class="if-collapsed"><br/>>b>+</b> Show Content</span>
   <span class="if-not-collapsed"><b>-</b> Hide Content</span></a>
<div class="collapse" id="collapseContent">
   <div class="card card-body">Collapse Content</div>
</div>
<style> /* this custom CSS is used to toggle the button text */
[data-toggle="collapse"].collapsed .if-not-collapsed,
[data-toggle="collapse"]:not(.collapsed) .if-collapsed {display: none;}
</style>
```
#### **Tables**

```
<table class="table">
   <thead class="thead-dark">
     <tr>
      <th>#</th>
        <th>thead-dark</th>
    \langletr>
   </thead>
   <tbody>
     <tr>
       <th scope="row">1</th>
        <td>Nina</td>
    \langletr>
   </tbody>
</table>
```
### Dropdowns

```
<div class="dropdown">
   <button class="btn btn-secondary dropdown-toggle" type="button" id="dropdown" data-
toggle="dropdown" aria-haspopup="true"
aria-expanded="false">Dropdown Actions</button>
<div class="dropdown-menu" aria-labelledby="dropdown">
     <a class="dropdown-item" href="#">Action One</a>
     <a class="dropdown-item" href="#">Action Two</a>
     <a class="dropdown-item" href="#">Action Three</a>
</div>
</div>
```
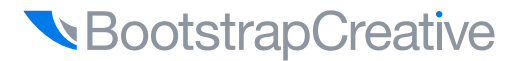

### Component CSS Format and Media Queries

```
/*
  * Component section heading
 * * Component description and use
  */
/* base - shared styles */
.component { width: 220px; }
/* Sub-component with component name as a prefix to isolate styles and 
break the cascade. */
.component-heading {
   display: block;
   width: 100px;
   font-size: 1rem;
}
/* variant - alert color */
.component-alert {
   color: #ff0000;
}
/* variant - success color */
.component-success {
   color: #00ff00;
}
/* Add media queries below components instead of a separate stylesheet 
or section to make updating easier */
@media (min-width: 480px) {
   .component-heading { width:auto; }
```
BootstrapCreative

}

## **Learn Bootstrap 4 and [Responsive Design Basics.. Fast!](https://www.bootstrapquickstart.com/?utm_source=kindle&utm_medium=b4reference)**

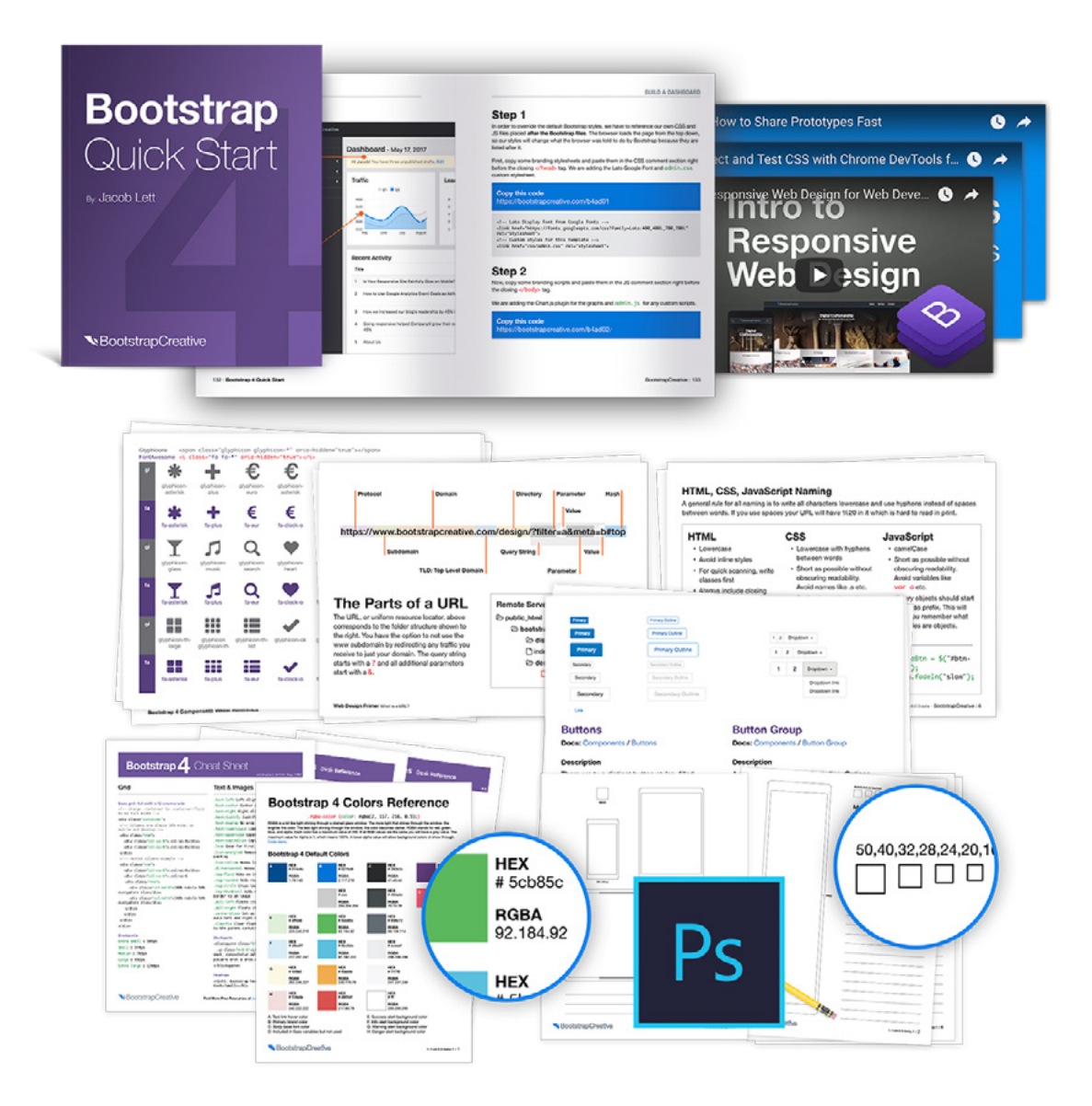

## **Learn More** B[ootstrapQuickStart.com](https://www.bootstrapquickstart.com/?utm_source=kindle&utm_medium=b4reference)

#### Alphabetical Index of CSS Classes

```
.active
.accordion
.alert
.alert-(primary, secondary, success, 
danger, warning, info, light, dark)
.alert-dismissible
.alert-heading
.alert-link
.align-(baseline, top, middle, bottom, 
text-top, text-bottom)
.align-content-(sm, md, lg, xl)-(around, 
between, center, end, start, stretch)
.align-items-(sm, md, lg, xl)-(baseline, 
center, end, start, stretch)
.align-self-(sm, md, lg, xl)-(auto, 
baseline, center, end, start, stretch)
.arrow
.badge
.badge-(primary, secondary, success, 
danger, warning, info, light, dark)
.badge-pill
.bg-(primary, secondary, success, danger, 
warning, info, light, dark, transparent, 
white)
.blockquote
.blockquote-footer
.border-(light, dark primary, secondary, 
transparent, white, warning, success, 
info, danger, 0, top-0, right-0, bottom-0, 
left-0)
.border-(bottom, left, right, top)
.breadcrumb
.breadcrumb-item
.bs-popover-(auto, bottom, left, right, 
top)
                                               .bs-tooltip-(auto, bottom, left, right, 
                                              top)
                                               .btn
                                               .btn-block
                                               .btn-group
                                               .btn-group-(sm, lg)
                                               .btn-group-toggle
                                               .btn-group-vertical
                                               .btn-(sm, lg)
                                               .btn-link
                                               .btn-outline-(primary, secondary, success, 
                                              danger, warning, info, light, dark)
                                               .btn-(primary, secondary, success, danger, 
                                              warning, info, light, dark)
                                               .btn-toolbar
                                               .card
                                               .card-body
                                               .card-columns
                                               .card-deck
                                               .card-footer
                                              .card-group
                                               .card-header
                                               .card-header-pills
                                               .card-header-tabs
                                               .card-img
                                               .card-img-bottom
                                               .card-img-overlay
                                               .card-img-top
                                               .card-link
                                               .card-subtitle
                                               .card-text
                                               .card-title
                                               .carousel
```

```
.carousel-caption
.carousel-control-(next, prev)
.carousel-control-(next, prev)-icon
.carousel-fade
.carousel-indicators
.carousel-inner
.carousel-item
.carousel-item-(left, right)
.carousel-item-(next, prev)
.clearfix
.close
.col
.col-(sm, md, lg, xl)-(1-12)
.col-auto
.col-form-label
.col-form-label-(sm, lg)
.collapse
.collapsing
.container
.container-fluid
.container-(sm, md, lg, xl)
.custom-checkbox
.custom-control
.custom-control-inline
.custom-control-input
.custom-control-label
.custom-file
.custom-file-control
.custom-file-input
.custom-file-label
.custom-radio
.custom-range
.custom-select
.custom-select-(sm, lg)
.custom-switch
```
.d-(sm, md, lg, xl)-(none, inline, inlineblock, block, table, table-cell, tablerow, flex, inline-flex) .d-print-(block, inline, inline-block, none, flex, inline-flex, table, tablecell, print-table-row) .disabled .display-(1, 2, 3, 4) .dropdown .dropdown-divider .dropdown-header .dropdown-item .dropdown-item-text .dropdown-menu .dropdown-menu-right .dropdown-menu-(sm, md, lg, xl)-(right, left) .dropdown-toggle .dropdown-toggle-split .dropleft .dropright .dropup .embed-responsive .embed-responsive-(16by9, 1by1, 21by9, 4by3) .embed-responsive-item .fade .figure .figure-caption .figure-img .fixed-bottom .fixed-top .flex-(sm, md, lg, xl)-(row, row-reverse, column) .flex-(sm, md, lg, xl)-(nowrap, wrap, wrap-reverse) .flex-column

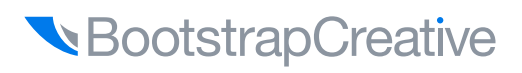

```
.flex-column-reverse
.flex-fill
.flex-grow-*
.flex-shrink-*
.float-(sm, md, lg, xl)-(none, left, 
right)
.focus
.font-italic
.font-weight-(bold, bolder, light, 
lighter, normal)
.form-check
.form-check-inline
.form-check-input
.form-check-label
.form-control
.form-control-file
.form-control-(sm, lg)
.form-control-plaintext
.form-control-range
.form-group
.form-inline
.form-row
.form-text
.h-(100, 75, 50, 25, auto)
.(h1-h6)
.hide
.img-fluid
.img-thumbnail
.initialism
.input-group
.input-group-append
.input-group-(sm, lg)
.input-group-prepend
.input-group-text
.invalid-feedback
                                              .invalid-tooltip
                                              .invisible
                                              .is-invalid
                                              .is-valid
                                              .jumbotron
                                              .jumbotron-fluid
                                              .justify-content-(sm, md, lg, xl)-(start, 
                                              end, center, between, around)
                                              .lead
                                              .list-group
                                               .list-group-flush
                                              .list-group-horizontal-(sm, md, lg, xl)
                                              .list-group-item
                                              .list-group-item-action
                                              .list-group-item-(primary, secondary, 
                                              success, danger, warning, info, light, 
                                              dark)
                                              .list-(inline, inline-item, unstyled)
                                              .m(t,b,r,l,x,y)-(sm, md, lg, xl)-(0, 1, 2,
                                              3, 4, 5, n1, n2, n3, n4, n5)
                                              .mark
                                               .media
                                              .media-body
                                              .mh-100
                                               .modal
                                               .modal-backdrop
                                              .modal-body
                                               .modal-content
                                               .modal-dialog
                                               .modal-dialog-(centered, scrollable)
                                               .modal-footer
                                               .modal-header
                                              .modal-(sm, lg)
                                               .modal-open
                                               .modal-scrollbar-measure
                                               .modal-title
```

```
.nav
.nav-fill
.nav-item
.nav-justified
.nav-link
.nav-pills
.nav-tabs
.navbar
.navbar-brand
.navbar-collapse
.navbar-(dark, light)
.navbar-expand-(sm, md, lg, xl)
.navbar-nav
.navbar-text
.navbar-toggler
.navbar-toggler-icon
.no-gutters
.offset-(sm, md, lg, xl)-(1-12)
.order-(sm, md, lg, xl)-first
.order-(sm, md, lg, xl)-last
.order-(sm, md, lg, xl)-(0-12)
.p(t,b,r,l,x,y)-(sm, md, lg, xl)-(0, 1, 2, 
3, 4, 5, n1, n2, n3, n4, n5)
.overflow-(auto, hidden)
.page-item
.page-link
.pagination
.pagination-(sm, lg)
.popover
.popover-body
.popover-header
.position-(absolute, fixed, relative, 
static, sticky)
.pre-scrollable
.progress
                                              .progress-bar
                                              .progress-bar-animated
                                              .progress-bar-striped
                                              .rounded
                                              .rounded-(top, right, bottom, left, 
                                              circle, pill, 0, lg, sm)
                                              .rounded-circle
                                               .row
                                              .row-cols-(sm, md, lg, xl)-(1, 2, 3, 4, 5, 
                                              6)
                                              .shadow-(none, sm, lg)
                                              .show
                                              .showing
                                              .small
                                              .spinner-(border, border-sm, grow, 
                                              grow-sm)
                                              .sr-only
                                              .sr-only-focusable
                                              .stretched-link
                                              .tab-content
                                              .tab-pane
                                              .table
                                              .table-active
                                              .table-bordered
                                              .table-borderless
                                              .table-hover
                                              .table-(primary, secondary, success, 
                                              danger, warning, info, light, dark)
                                              .table-responsive-(sm, md, lg, xl)
                                              .table-sm
                                              .table-striped
                                              .text-(primary, secondary, success, 
                                              danger, warning, info, light, dark, muted, 
                                              white, decoration-none, reset)
                                              .text-hide
                                              .text-justify
```
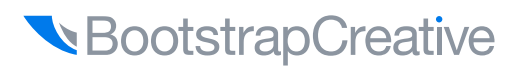

```
.text-(sm, md, lg, xl)-(center, left, 
right)
.text-(lowercase, uppercase, capitalize, 
black-50, body, monospace, white-50, 
break)
.text-(wrap, nowrap)
.text-truncate
.text-warning
.thead-dark
.thead-light
.toast
.toast-(body, header)
.tooltip
.tooltip-inner
.valid-feedback
.valid-tooltip
.vh-100
.vw-100
.visible
.w-(100, 75, 50, 25)
.was-validated
.w-auto
```
## Convert Pixels to REMS

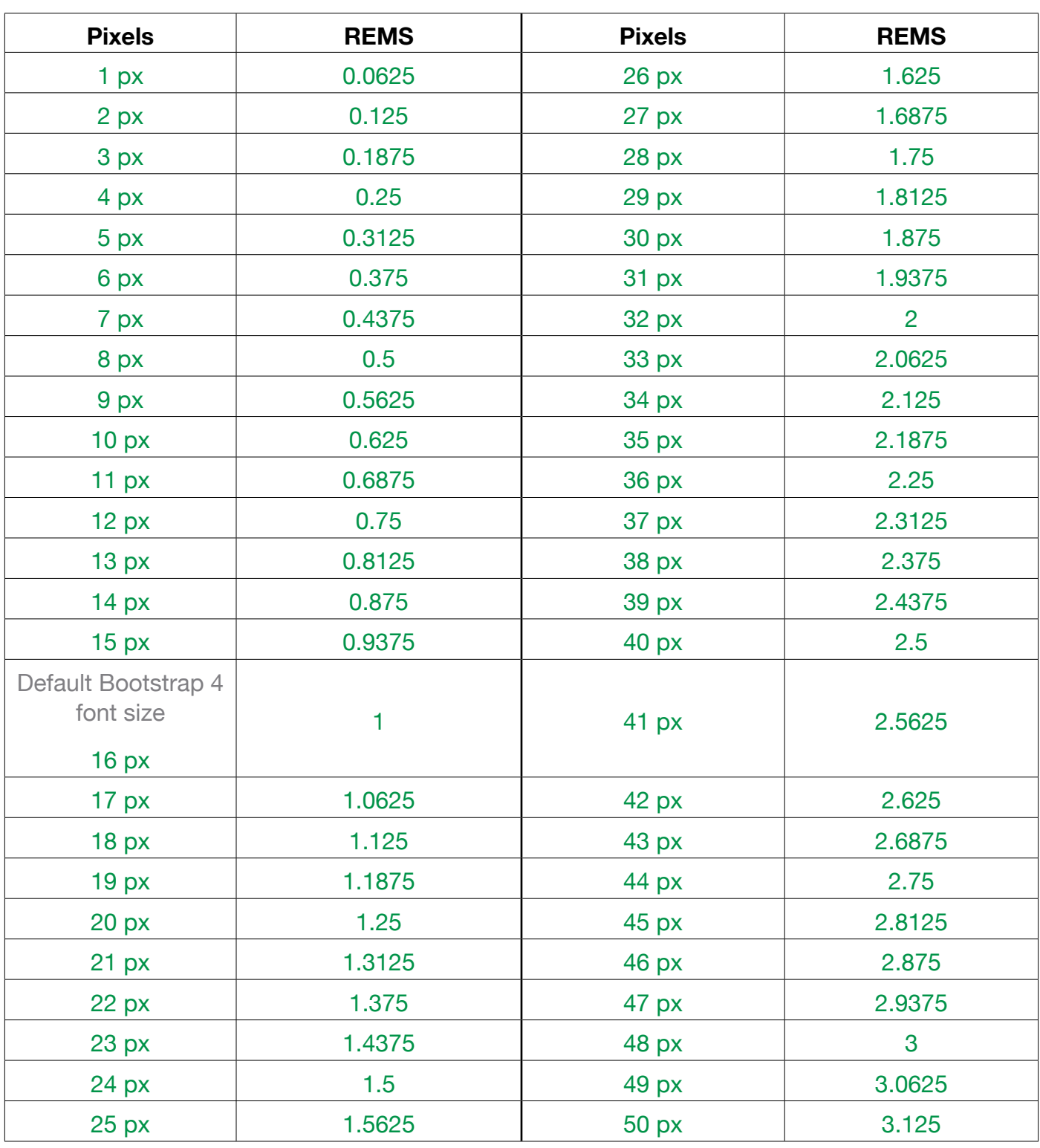

BootstrapCreative

## Multiples of Common Units of Measure

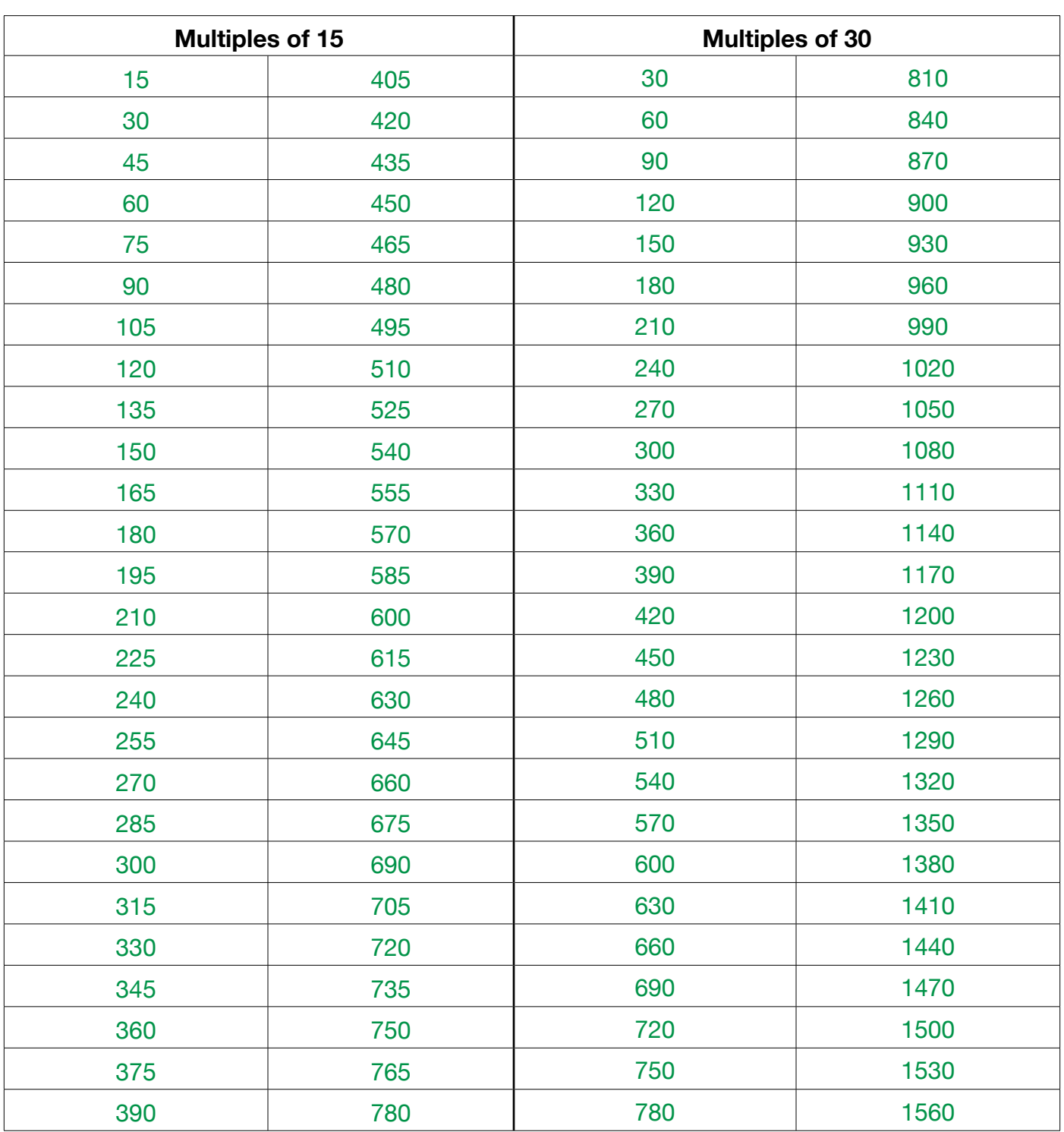

## Default Text Sizes

Bootstrap's font sizes are calculated off of the body font size by using rem values. If you change the body font size all styles will be increased/decreased automatically. Rem stands for "root em" because it calculates the size based on the size of the root of the document or body tag.

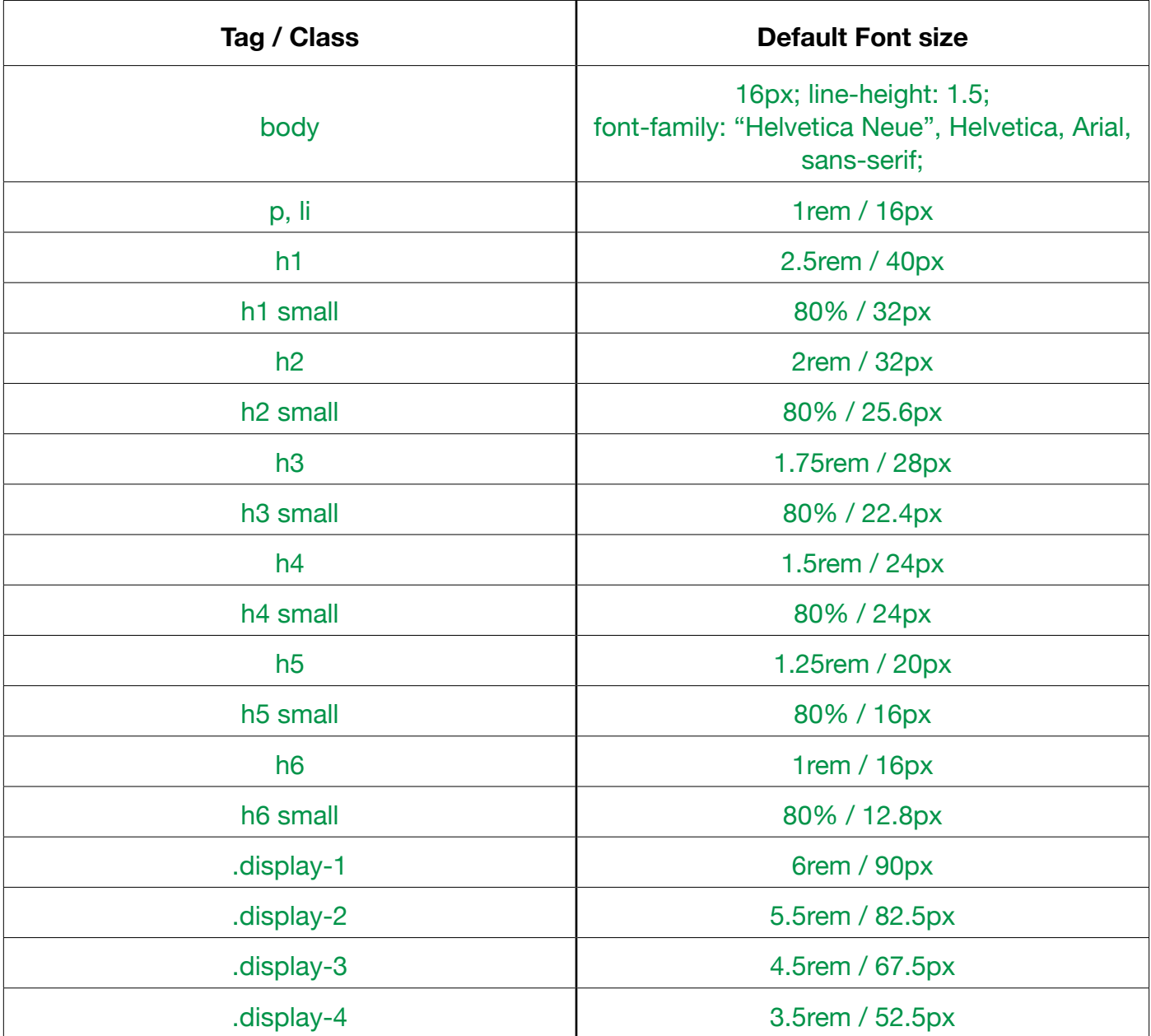

**BootstrapCreative** 

## **CSS Code Best Practices**

- $\cdot$  Try and list properties in this order: 1. Positioning, 2. Box model (display, float, width, etc), 3. Typography (font, line-height), 4. Visuals (background, border, opacity), 5. Misc (CSS3 properties)
- $\cdot$  Any rule set with multiple declarations should be split to separate lines because syntax errors on Line numbers would be hard to find.
- $\cdot$  Use soft-tabs set to two spaces, set encoding to UTF-8
- $\cdot$  When using multiple CSS files, break them down by component instead of page.
- $\cdot$  Keep media queries as close to their relevant rule sets whenever possible. Don't bundle them all in a separate stylesheet or at the end of the document.
- $\cdot$  Do not use @import because it slows down page load.
- $\cdot$  Place closing braces of declaration blocks on a new line.
- $\cdot$  End all declarations with a semi-colon to prevent errors.
- $\cdot$  Lowercase all hex values. For example, #fff instead of #FFF.
- $\cdot$  Avoid specifying units for zero values. For example, margin: 0; instead of margin: 0px;.

Inspired by [Code Guide](http://codeguide.co/) by Mark Otto: <http://codeguide.co/>

#### **Additional Reference**

## **Design Inspiration**

- **[Bootstrap Expo](https://expo.getbootstrap.com/)** <https://expo.getbootstrap.com/>
- • **[Built With Bootstrap](http://builtwithbootstrap.com/)** <http://builtwithbootstrap.com/>
- • **[Wrap Bootstrap](https://wrapbootstrap.com/)** <https://wrapbootstrap.com/>
- • **[Official Bootstrap Themes](https://themes.getbootstrap.com/)** <https://themes.getbootstrap.com/>
- • **[AWWWARDS](https://www.awwwards.com/websites/responsive-design/)** [https://www.awwwards.com/websites/](https://www.awwwards.com/websites/responsive-design/) [responsive-design/](https://www.awwwards.com/websites/responsive-design/)
- • **[Media Queries](https://mediaqueri.es/)** <https://mediaqueri.es/>
- • **[Pattern Tap](http://zurb.com/patterntap)** <http://zurb.com/patterntap>
- • **[CodePen Pattern Library](http://codepen.io/patterns/)** <http://codepen.io/patterns/>
- **[Building Blocks](http://foundation.zurb.com/building-blocks/)** [http://foundation.zurb.com/building](http://foundation.zurb.com/building-blocks/)[blocks/](http://foundation.zurb.com/building-blocks/)

## **CSS Reference**

- **[Mozilla CSS Reference](https://developer.mozilla.org/en-US/docs/Web/CSS)** [https://developer.mozilla.org/en-US/docs/](https://developer.mozilla.org/en-US/docs/Web/CSS/Reference) [Web/CSS/Reference](https://developer.mozilla.org/en-US/docs/Web/CSS/Reference)
- • **[CSS-Tricks Almanac](https://css-tricks.com/almanac/)** <https://css-tricks.com/almanac/>
- • **[Can I Use?](http://caniuse.com/)** <https://caniuse.com/>
- • **[CSSreference.io](http://cssreference.io/)** <https://cssreference.io/>

## **JavaScript Reference**

- **[Mozilla JavaScript Reference](https://developer.mozilla.org/en-US/docs/Web/JavaScript)** [https://developer.mozilla.org/en-US/docs/](https://developer.mozilla.org/en-US/docs/Web/JavaScript/Reference) [Web/JavaScript/Reference](https://developer.mozilla.org/en-US/docs/Web/JavaScript/Reference)
- • **[jQuery Documentation](http://api.jquery.com/)** <https://api.jquery.com/>

## **Bootstrap Reference**

- **[Bootstrap 4 Classes Reference](https://bootstrapcreative.com/resources/bootstrap-4-css-classes-index/)** [https://bootstrapcreative.com/resources/](https://bootstrapcreative.com/resources/bootstrap-4-css-classes-index/) [bootstrap-4-css-classes-index/](https://bootstrapcreative.com/resources/bootstrap-4-css-classes-index/)
- • **[Bootstrap 3 Classes Reference](https://bootstrapcreative.com/resources/bootstrap-4-css-classes-index/)** [https://bootstrapcreative.com/resources/](https://bootstrapcreative.com/resources/bootstrap-3-css-classes-index/) [bootstrap-3-css-classes-index/](https://bootstrapcreative.com/resources/bootstrap-3-css-classes-index/)
- • **[Official Bootstrap Documentation](https://v4-alpha.getbootstrap.com/)** <http://getbootstrap.com/>
- • **[Bootsnip](http://bootsnipp.com/) Bootstrap Code Snippets** <https://bootsnipp.com/>

## **HTML Reference**

- **[Mozilla HTML Reference](https://developer.mozilla.org/en-US/docs/Web/HTML)** [https://developer.mozilla.org/en-US/docs/](https://developer.mozilla.org/en-US/docs/Web/HTML) [Web/HTML](https://developer.mozilla.org/en-US/docs/Web/HTML)
- • **[HTMLReference.io](http://htmlreference.io/)** <https://htmlreference.io/>

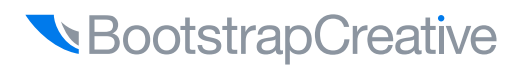

## **Bootstrap Code Snippets and Examples Library**

A collection of code snippets to help you quickly customize components. Includes the necessary HTML, CSS, and JS you need to implement in your project.

#### **<https://bootstrapcreative.com/pattern/>**

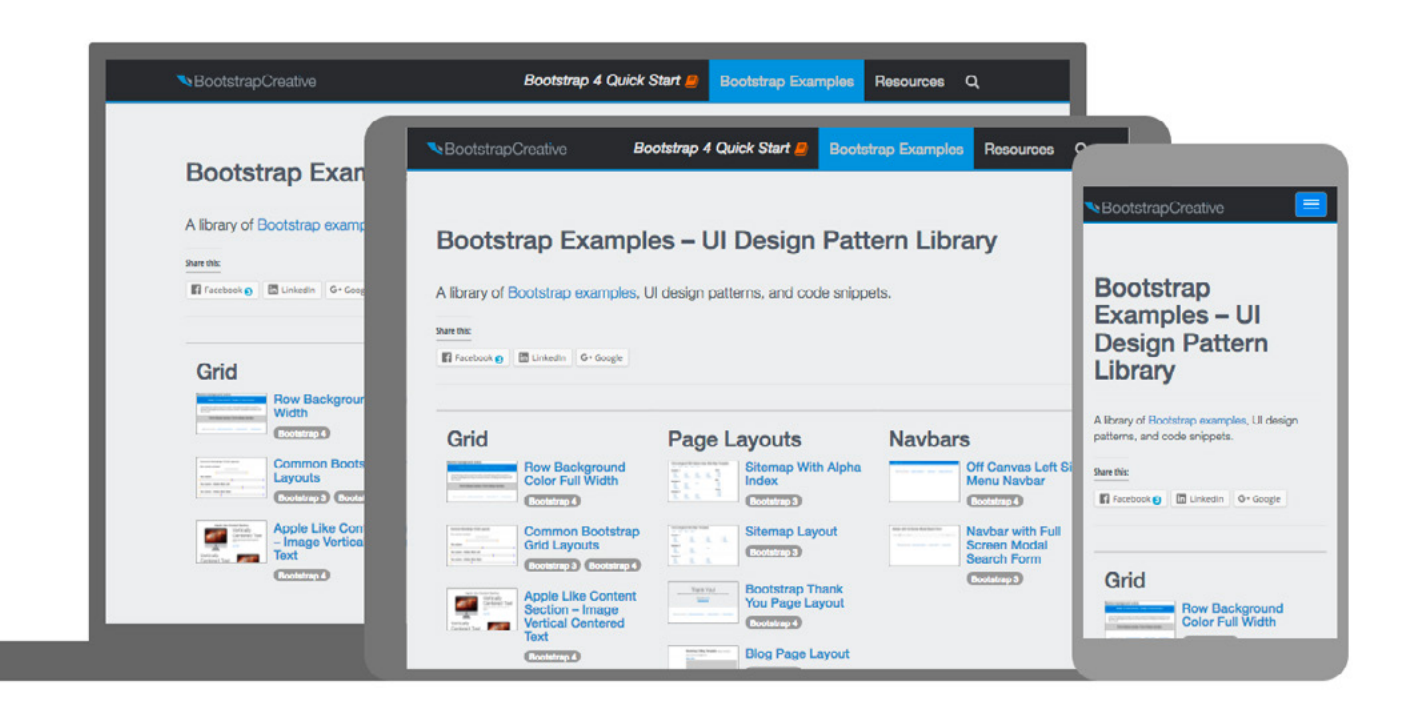

# **Thank you!**

I hope you have found this Bootstrap reference guide helpful and informative.

Let's make a responsive web together!

Jack

**Sign up to receive free book updates and future training.**

<https://bootstrapcreative.com/signup>

## **Find an error? Or have a suggestion on how this book could be improved?**

Please contact support@bootstrapcreative.com

BootstrapCreative